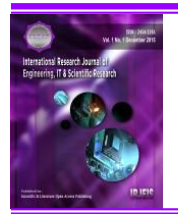

**International Research Journal of Engineering, IT & Scientific Research** Available online at<https://sloap.org/journals/index.php/irjeis/> Vol. 9 No. 5, September 2023, pages: 223-230 ISSN[: 2454-2261](https://portal.issn.org/) <https://doi.org/10.21744/irjeis.v9n5.2373>

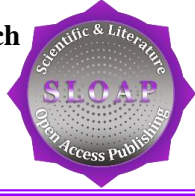

# **Three-Dimensional (3D) Land Contour Modeling using QGIS Software on Topography Mapping in Buwit Village, Kediri District, Tabanan Regency, Bali**

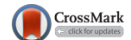

**Gede Yasada <sup>a</sup> Evin Yudhi Setyono <sup>b</sup> I Ketut Sutapa <sup>c</sup>**

*Article history:* **Abstract**

Submitted: 09 July 2023 Revised: 27 August 2023 Accepted: 18 September 2023

## **Keywords:**

*QGIS; three-dimensional (3D) land contour; topography mapping;*

A topographical map is a map that contains information about the elevation of the land surface in a place to the mean sea level (Mean Sea Level), which is depicted by contour lines. Information from the coordinates and elevation of detailed land points as a result of land surveying can be used to create a three-dimensional model of the land surface on the map using the Quantum Geographic Information System (QGIS) software application. With a threedimensional (3D) model, the objects on the map are seen more alive than they actually are in the field, so analyzing a topographic map can be done more easily. To support these activities, three-dimensional (3D) land contour modeling was carried out with QGIS software on topographical mapping in Buwit Village, Kediri District, Tabanan Regency, Bali.

*topography; International research journal of engineering, IT & scientific research © 2023. This is an open access article under the CC BY-NC-ND license [\(https://creativecommons.org/licenses/by-nc-nd/4.0/\)](https://creativecommons.org/licenses/by-nc-nd/4.0/).*

## *Corresponding author:*

Gede Yasada, Civil Engineering Department, Bali State of Politechnic, Bukit Jimbaran, Denpasar, Indonesia. *Email address: [yasada@pnb.ac.id](mailto:yasada@pnb.ac.id)*

<sup>a</sup> Civil Engineering Department, Bali State of Politechnic, Bukit Jimbaran, Denpasar, Indonesia

<sup>b</sup> Civil Engineering Department, Bali State of Politechnic, Bukit Jimbaran, Denpasar, Indonesia

<sup>c</sup> Civil Engineering Department, Bali State of Politechnic, Bukit Jimbaran, Denpasar, Indonesia

# **1 Introduction**

In the development of Geographic Information Systems, many applications can be handled, including the field of natural resources for land use planning. A topographic map is a map that contains general information about the state of the land surface along with elevation information using contour lines The three-dimensional model makes it easier to read the contours of a place on the earth's surface because you can immediately see the height of each altitude line, rather than reading a two-dimensional model [\(Stevens et al., 2003; Freitas et al., 2010; Pratt & Chang, 2012; Yasada](#page-7-0)  [et al., 2022\).](#page-7-0) To achieve this, the input data in the form of a topographic map is analyzed and processed to become a three-dimensional object model output. 3 (three) dimensional contour mapping is then used by many groups, including for spatial planning purposes. So to support these activities, three-dimensional (3D) land contour modeling was carried out with QGIS software on topographic mapping in Buwit Village, Kediri District, Tabanan Regency, Bali [\(Kusmiarto, 2017; Prahasta, 2001; Rostianingsih et al., 2004; Simbolon et al., 2017\).](#page-7-0)

# **2 Materials and Methods**

The research implementation is generally carried out in the form of information collection (secondary and primary data collection), field surveys, problem analysis, inventory formulation, and performance evaluation of digital data processing. The research work steps are outlined in the form of a research diagram that describes the complete stages from beginning to end sequentially to the end with a duration of one year of research. The complete research flowchart can be seen in the image below:

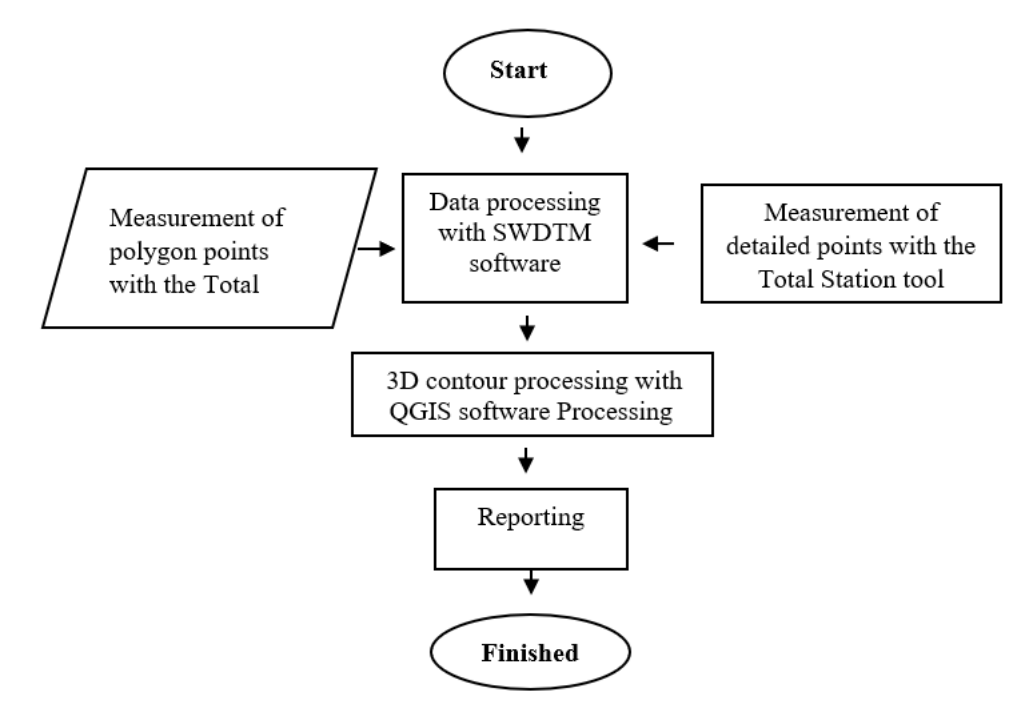

Figure 1. The complete research flowchart

*Conduct field surveys, including among others*

a) Topographical mapping planning

Before doing the mapping, we have to make a measurement plan by conducting an initial survey so that a plan for the number of horizontal control points/polygons can be made [\(Cintya et al., 2017; Panjaitan et al., 2019;](#page-7-0)  [Ramadhony et al., 2017\).](#page-7-0) The development of measuring instruments is characterized by the number of points or positions that can be taken in one unit of time and their accuracy. The development of digital measuring instruments began with the emergence of the Electronic Distance Meter (EDM). The EDM measurement principle uses the travel time of the emitted electromagnetic wave multiplied by the speed of the emitted light. EDM was developed into a Total Station (TS) which has the principle of recording distance and angle data which is converted into x, y, and z coordinates using several calculations (Chang et al., 2003; Park et al., [2019; Ajaj et al., 2023; Lanca, 1998\).](#page-7-0) The method used in measuring with TS to determine the elevation of an object is measuring detailed situations using the tachymetry method.

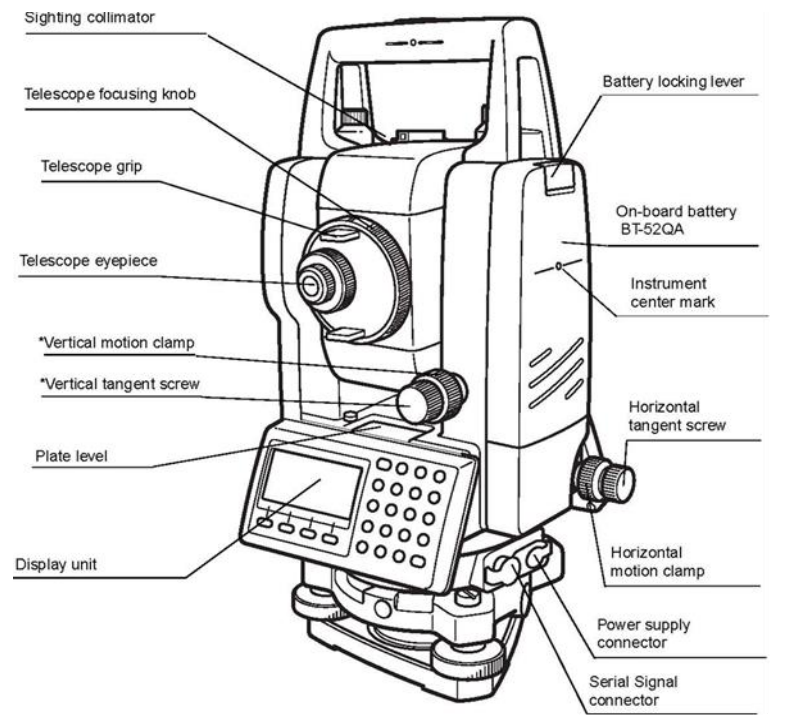

Figure 2. Digital measuring instrument

Every measurement must have corrections. Likewise with the data processing process, especially the registration process. The magnitude of the error is indicated by the RMSE (Root Mean Square Error) value. RMSE is the difference between the actual value and the measured value. The greater the RMSE value, the greater the error value of the measurement results relative to actual conditions. The following is the formula for calculating the RMSE.

$$
RMSE = \sqrt{\frac{\Sigma (R - R_1)^2}{n}}
$$

information: RMSE: Root Mean Square Error R: Value that is considered correct R1: Measurement value n: Many sizes are used

b) Collecting data by measuring polygon points and detail points in the field using a total station measurement tool.

#### *Data processing, including among others*

- a. Transferring data from a total station device to a computer using the Topcon Link software
- b. Perform measurement data processing with SWDTM software so that detailed points and polygons are depicted on the Autocad layer
- c. Processing of 3 (three) 3-dimensional contour data using QGIS software

*Yasada, G., Setyono, E. Y., & Sutapa, I. K. (2023). Three-dimensional (3D) land contour modeling using QGIS software on topography mapping in Buwit Village, Kediri District, Tabanan Regency, Bali. International Research Journal of Engineering, IT & Scientific Research, 9(5), 223–230. https://doi.org/10.21744/irjeis.v9n5.2373*

## *Inventory*

Inventory is the collection of data related to the location and the tools to be used.

## *Analysis*

The analysis work carried out includes analysis as a unit. The analysis carried out includes:

- a) Analysis of the tools used
- b) Analysis of polygon point measurements and detail points
- c) Analysis of the accuracy obtained in the depiction results.

## *Research sites*

This research is located in Buwit Village, Kediri District, Tabanan Regency, Bali.

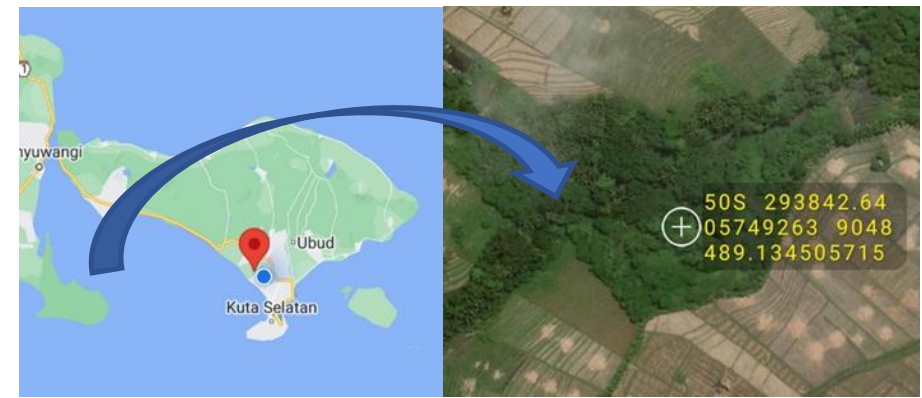

Figure 3. The research located

Tourism-based spatial planning to support development in Bali.

*Research road map* 

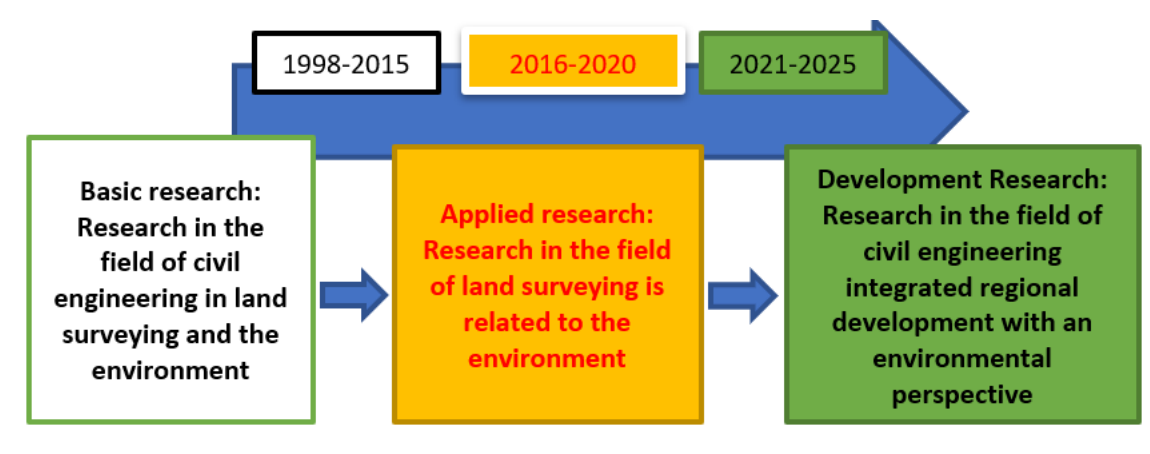

Figure 4. Research road map

# **3 Results and Discussions**

### *Detailed polygon measurements and points in the field*

Measuring polygons and detailed points in the field using a Topcon Total Station type GTS-102N to obtain UTM coordinates (x, y, and z). From the field measurement data, a drawing process was carried out using the AutoCAD program and the SWDTM program to produce a two-dimensional (2D) land contour image as shown in the image below:

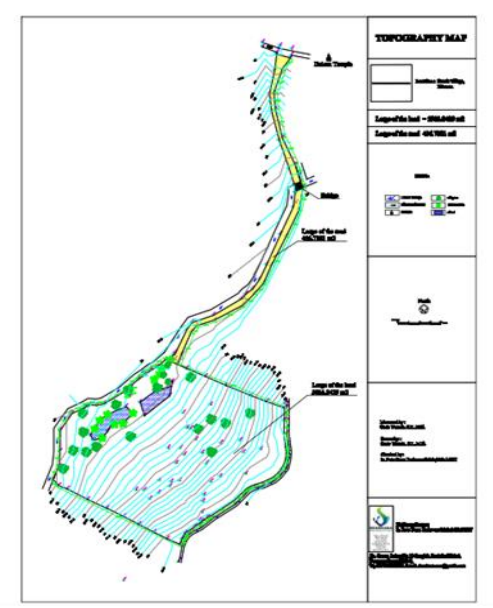

Figure 5. Two-dimensional (2D) land contour image

Table 1 Field measurement result data input to the QGIS program

| Name |          |          | Easting (E)   Northing (N)   Elevation (Z) $ $ Code |  |
|------|----------|----------|-----------------------------------------------------|--|
| 1    | 4999.992 | 5000.004 | 17.979 P1                                           |  |
| 1000 | 5000     | 5004.016 | 18.02 1000                                          |  |
| 100  | 5002.774 | 5004.604 | 17.833 B                                            |  |
| 101  | 4999.095 | 5004.232 | 17.973 G                                            |  |
| 102  | 4998.144 | 5000.583 | 18.051 G                                            |  |
| 103  | 4998.11  | 4998.511 | 17.8B                                               |  |
| 104  | 4996.202 | 4995.561 | 17.833 B                                            |  |
| 105  | 4994.639 | 4992.449 | 17.837 B                                            |  |
| 106  | 4993.159 | 4989.191 | 17.879 B                                            |  |
| 107  | 4991.695 | 4984.118 | 17.882 B                                            |  |
| 108  | 4991.131 | 4980.543 | 17.882 B                                            |  |
| 109  | 4990.45  | 4967.483 | 17.7B                                               |  |
| 110  | 4991.738 | 4968.052 | 17.814 J                                            |  |
| 111  | 4996.556 | 4968.368 | 17.785 J                                            |  |
| 112  | 4992.066 | 4978.87  | 17.958 J                                            |  |
| 113  | 4993.229 | 4984.942 | 17.942J                                             |  |
| 114  | 4996.876 | 4994.083 | 17.927 J                                            |  |

*Yasada, G., Setyono, E. Y., & Sutapa, I. K. (2023). Three-dimensional (3D) land contour modeling using QGIS software on topography mapping in Buwit Village, Kediri District, Tabanan Regency, Bali. International Research Journal of Engineering, IT & Scientific Research, 9(5), 223–230. https://doi.org/10.21744/irjeis.v9n5.2373*

This section is a preview of some of the settings that have been made before. So that it can be ensured that there are no data format errors before the data is imported into QGIS [\(Molina-Navarro et al., 2018; Ellsäßer et al., 2020; Guo](#page-7-0)  [et al., 2022; Bazurto et al., 2019\).](#page-7-0)

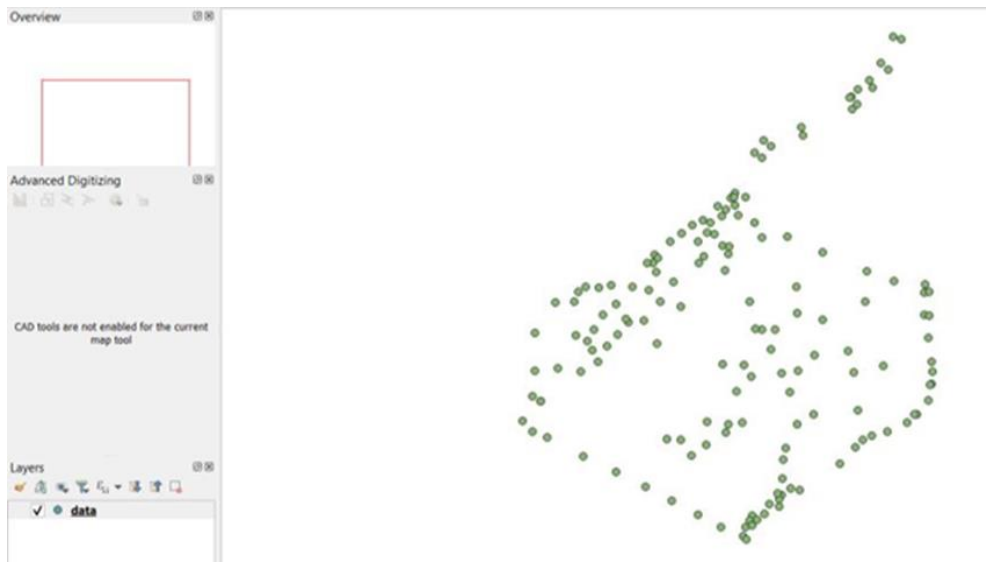

Figure 6. Imported data into QGIS

*QGIS 3D terrain visualization (Raster TIN)*

To get a 3D visualization in QGIS, create a new 3D map view

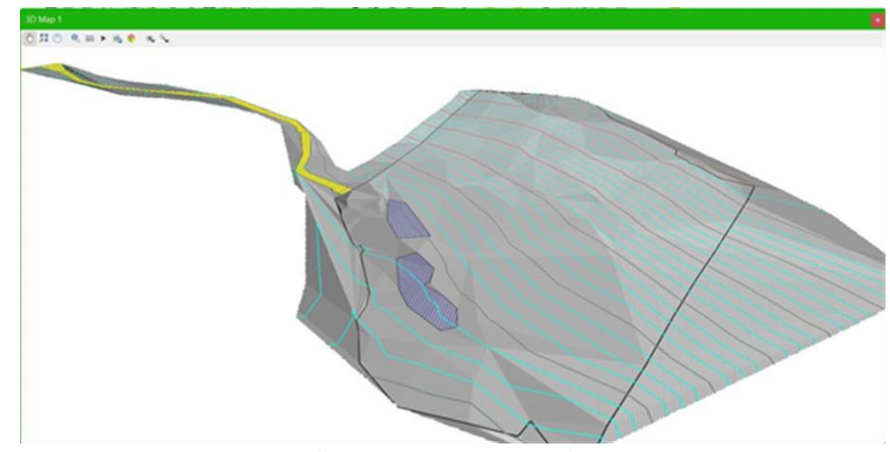

Figure 7. New 3D map view

*QGIS vector data 3D visualization (Extrusion)*

After the terrain is visualized in 3D, proceed with visualizing point vector data (trees).

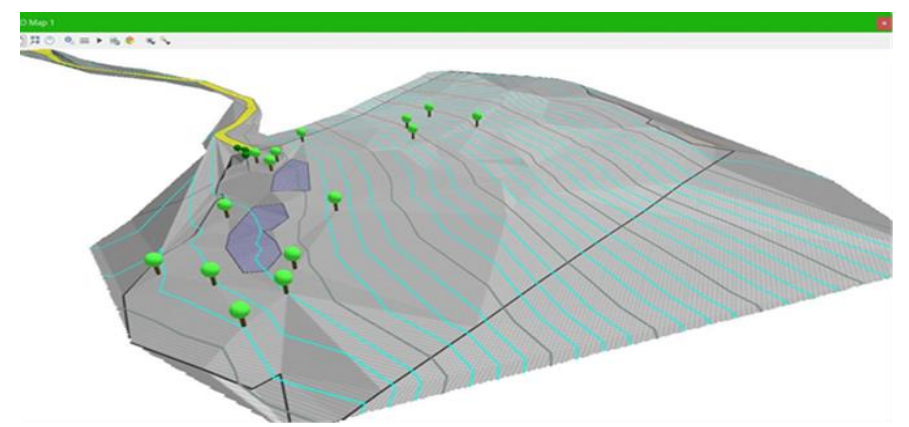

Figure 8. QGIS Vector Data 3D Visualization (Extrusion)

3D Road Image View

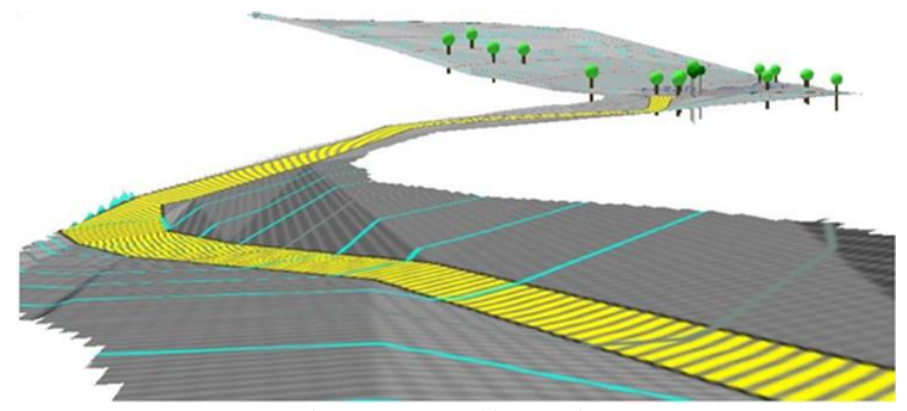

Figure 9. 3D road image view

# **4 Conclusion**

The conclusions from the study of Three-Dimensional (3D) Land Contour Modeling with QGIS Software on Topographic Mapping in Buwit Village, Kediri District, Tabanan Regency, Bali are:

- a) With a three-dimensional (3D) model, the objects on the map are seen as more alive as they are in the field, so analyzing a topographic map can be done more easily.
- b) QGIS software can display the position of trees and other objects on the map.

#### *Conflict of interest statement*

The authors declared that they have no competing interests.

#### *Statement of authorship*

The authors have a responsibility for the conception and design of the study. The authors have approved the final article.

#### *Acknowledgments*

We would like to thank Suramin as an editor for their valuable time and advice in completing this paper.

*Yasada, G., Setyono, E. Y., & Sutapa, I. K. (2023). Three-dimensional (3D) land contour modeling using QGIS software on topography mapping in Buwit Village, Kediri District, Tabanan Regency, Bali. International Research Journal of Engineering, IT & Scientific Research, 9(5), 223–230. https://doi.org/10.21744/irjeis.v9n5.2373*

## <span id="page-7-0"></span>**References**

- Ajaj, Q. M., Shafri, H. Z. M., Wayayok, A., & Ramli, M. F. (2023). Assessing the Impact of Kirkuk Cement Plant Emissions on Land cover by Modelling Gaussian Plume with Python and QGIS. *The Egyptian Journal of Remote Sensing and Space Science*, *26*(1), 1-16. <https://doi.org/10.1016/j.ejrs.2022.12.001>
- Bazurto, J. J. B., Falcones, V. A. M., Gámez, M. R., & Arvelo, M. G. V. (2019). Geographic information system for Manabí sustainable development. *International research journal of management, IT and social sciences*, *6*(6), 17-28.
- Chang, R. F., Wu, W. J., Moon, W. K., Chen, W. M., Lee, W., & Chen, D. R. (2003). Segmentation of breast tumor in three-dimensional ultrasound images using three-dimensional discrete active contour model. *Ultrasound in medicine & biology*, *29*(11), 1571-1581. [https://doi.org/10.1016/S0301-5629\(03\)00992-X](https://doi.org/10.1016/S0301-5629(03)00992-X)
- Cintya, H. A. W., Taufik, M., & Kurniawan, A. (2017). Penggunaan Citra Satelit Resolusi Tinggi Untuk Pembuatan Peta Dasar Skala 1: 5.000 Kecamatan Ngadirojo, Kabupaten Pacitan. *Jurnal Teknik ITS*, *6*(2), A421-A425.
- Ellsäßer, F., Röll, A., Stiegler, C., & Hölscher, D. (2020). Introducing QWaterModel, a QGIS plugin for predicting evapotranspiration from land surface temperatures. *Environmental Modelling & Software*, *130*, 104739. <https://doi.org/10.1016/j.envsoft.2020.104739>
- Freitas, S. R., Hawbaker, T. J., & Metzger, J. P. (2010). Effects of roads, topography, and land use on forest cover dynamics in the Brazilian Atlantic Forest. *Forest ecology and management*, *259*(3), 410-417. <https://doi.org/10.1016/j.foreco.2009.10.036>
- Guo, Z., Torra, O., Hürlimann, M., Abancó, C., & Medina, V. (2022). FSLAM: A QGIS plugin for fast regional susceptibility assessment of rainfall-induced landslides. *Environmental Modelling & Software*, *150*, 105354. <https://doi.org/10.1016/j.envsoft.2022.105354>
- Kusmiarto, K. (2017). Problematika Pembenahan Data Spasial Bidang Tanah Di Kementerian Agraria Dan Tata Ruang/Badan Pertanahan Nasional.
- Lanca, M. (1998). Three-dimensional representations of contour maps. *Contemporary educational psychology*, *23*(1), 22-41. <https://doi.org/10.1006/ceps.1998.0955>
- Molina-Navarro, E., Nielsen, A., & Trolle, D. (2018). A QGIS plugin to tailor SWAT watershed delineations to lake and reservoir waterbodies. *Environmental Modelling & Software*, *108*, 67-71. <https://doi.org/10.1016/j.envsoft.2018.07.003>
- Panjaitan, A., Sudarsono, B., & Bashit, N. (2019). Analisis Kesesuaian Penggunaan Lahan Terhadap Rencana Tata Ruang Wilayah (RTRW) Di Kabupaten Cianjur Menggunakan Sistem Informasi Geografis. *Jurnal Geodesi Undip*, *8*(1), 248-257.
- Park, S., Nielsen, A., Bailey, R. T., Trolle, D., & Bieger, K. (2019). A QGIS-based graphical user interface for application and evaluation of SWAT-MODFLOW models. *Environmental modelling & software*, *111*, 493-497. <https://doi.org/10.1016/j.envsoft.2018.10.017>
- Prahasta, E. (2001). Konsep-konsep dasar sistem informasi geografis. *Bandung: Informatika*.
- Pratt, B., & Chang, H. (2012). Effects of land cover, topography, and built structure on seasonal water quality at multiple spatial scales. *Journal of hazardous materials*, *209*, 48-58. <https://doi.org/10.1016/j.jhazmat.2011.12.068>
- Ramadhony, A. B., Awaluddin, M., & Sasmito, B. (2017). Analisis Pengukuran Bidang Tanah dengan Menggunakan GPS Pemetaan. *Jurnal Geodesi Undip*, *6*(4), 305-315.
- Rostianingsih, S., Handoyo, I., & Gunadi, K. (2004). Pemodelan peta topografi ke objek tiga dimensi. *Jurnal Informatika*, *5*(1), 14-21.
- Simbolon, A. B. S., Yuwono, B. D., & Amarrohman, F. J. (2017). Analisis Perbandingan Ketelitian Metode Registrasi Antara Metode Kombinasi Dan Metode Traverse Dengan Menggunakan Terrestrial Laser Scanner Dalam Pemodelan Objek 3 Dimensi. *Jurnal Geodesi Undip*, *6*(4), 285-294.
- Stevens, N. F., Manville, V., & Heron, D. W. (2003). The sensitivity of a volcanic flow model to digital elevation model accuracy: experiments with digitised map contours and interferometric SAR at Ruapehu and Taranaki volcanoes, New Zealand. *Journal of Volcanology and Geothermal Research*, *119*(1-4), 89-105. [https://doi.org/10.1016/S0377-0273\(02\)00307-4](https://doi.org/10.1016/S0377-0273(02)00307-4)
- Yasada, G., Sutapa, I. K., & Setyono, E. Y. (2022). Quick and Concise Land Boundary Mapping Using a Drone at Villa Buccu, Kerobokan, Badung, Bali. *International research journal of engineering, IT & scientific research*, *8*(5), 187-196.